### **OPEN DOMOTICA Gestire casa con hardware e software Open Source**

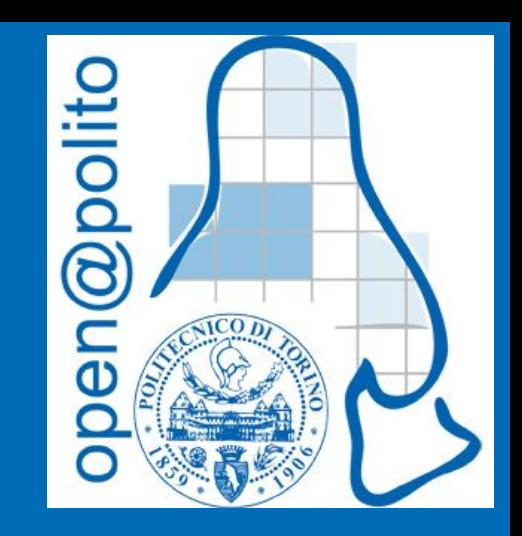

### WEEEOPEN MEBSBUSEMB

# **whoami**

### **Francesco Tucci**

Lavoro nei datacenter di una grande multinazionale. Uso tutti i sistemi operativi. Lavoro nell'IT da molto tempo. *(sono sopravvissuto al millennium bug, all'avvento dell'Euro e al grande blackout del 2003)*

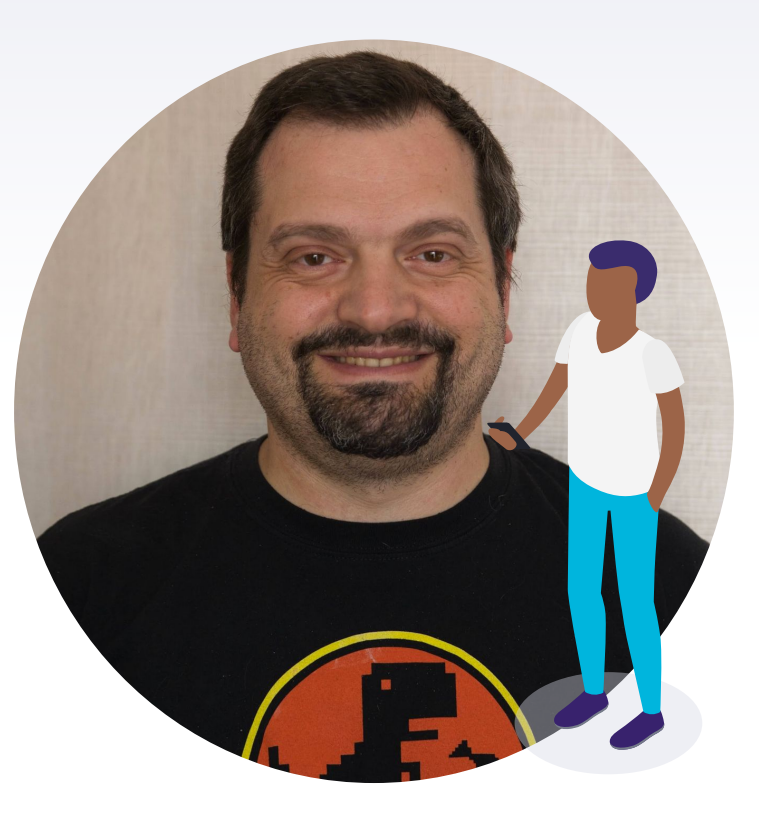

### **WARNING!**

Questa presentazione potrebbe portare a farvi spendere grandi quantità di **denaro** e molte **ore** al posto di dormire

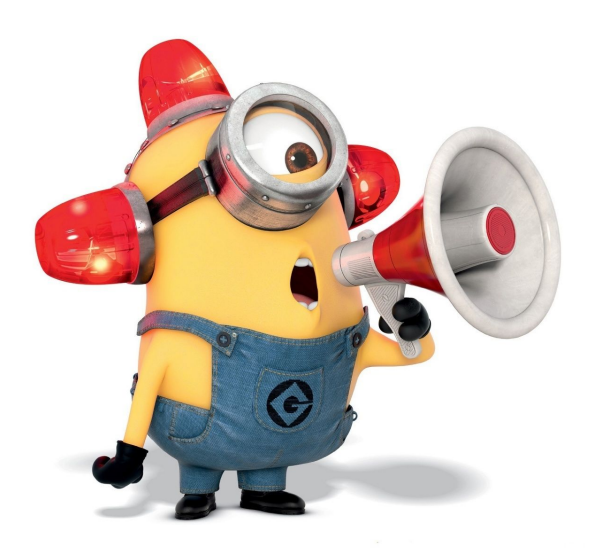

Ma non potrete dare la colpa a me, ok?

### **QUIZ INTRODUTTIVO 1**

#### Lo hai mai visto? Lo hai usato?

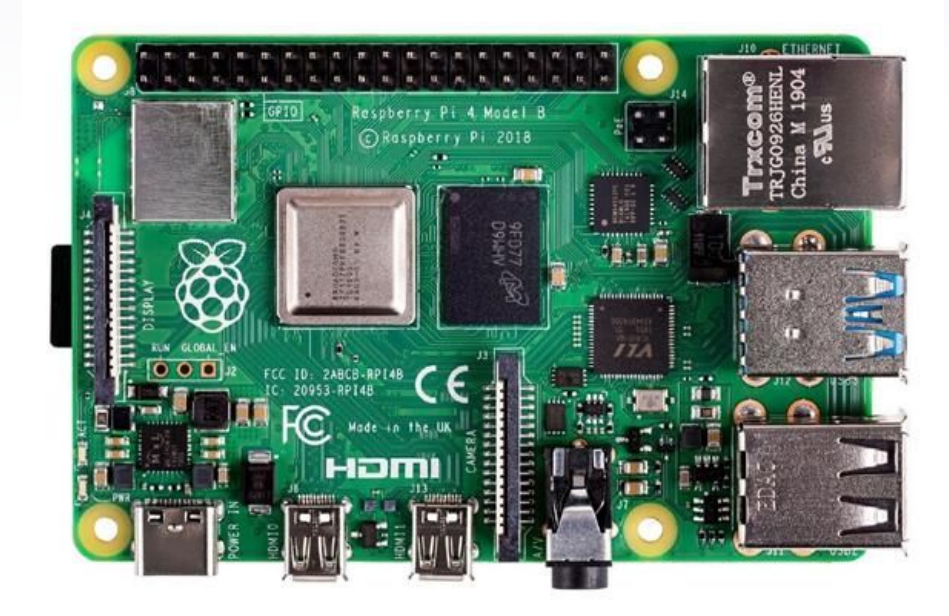

### **QUIZ INTRODUTTIVO 2**

#### Lo hai mai visto? Lo hai usato?

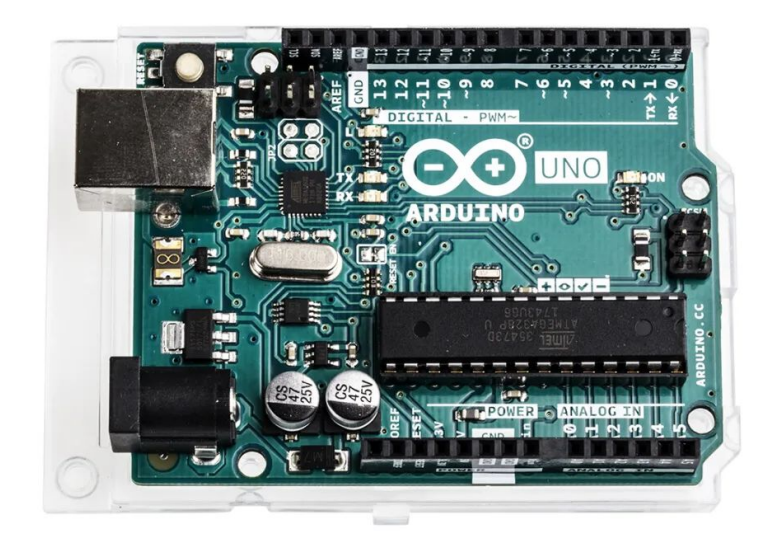

### **QUIZ INTRODUTTIVO 3**

#### Le hai mai viste? Le hai usate?

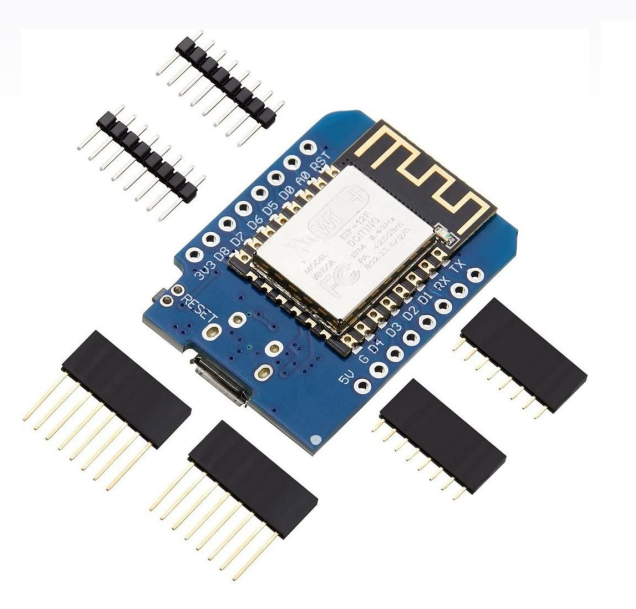

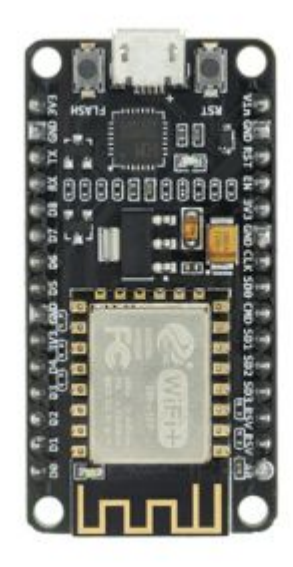

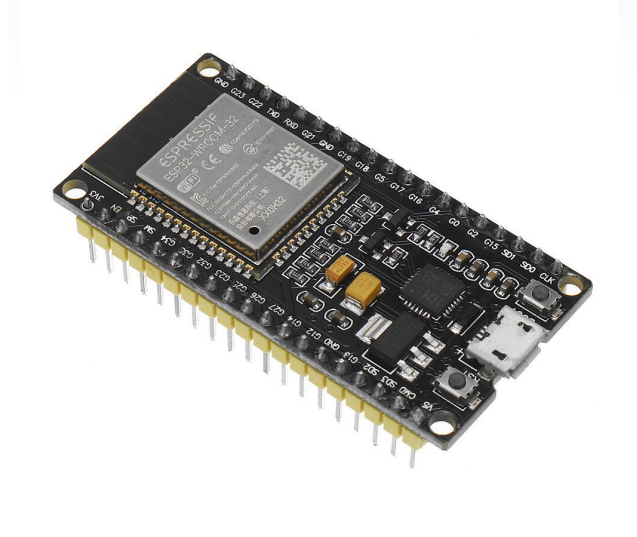

**"** Oggi parliamo di: 1. Raspberry Pi 2. Sistemi operativi 3. Microcontrollori 4. Sensori 5. MQTT

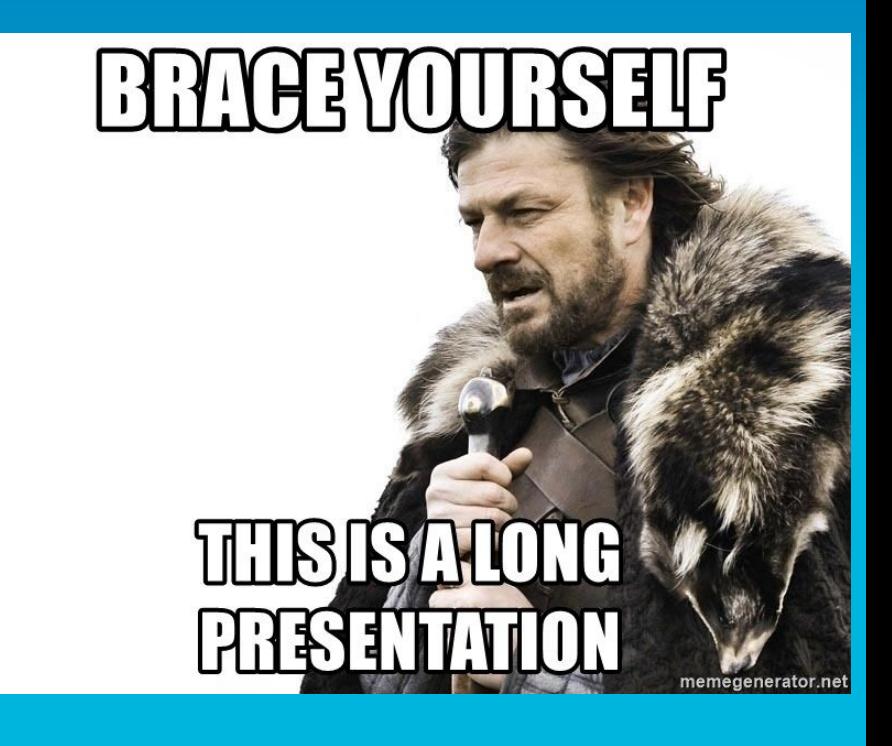

Avete portato il sacco a pelo?

# **Raspberry Pi**

La miglior invenzione dal 2012

**1**

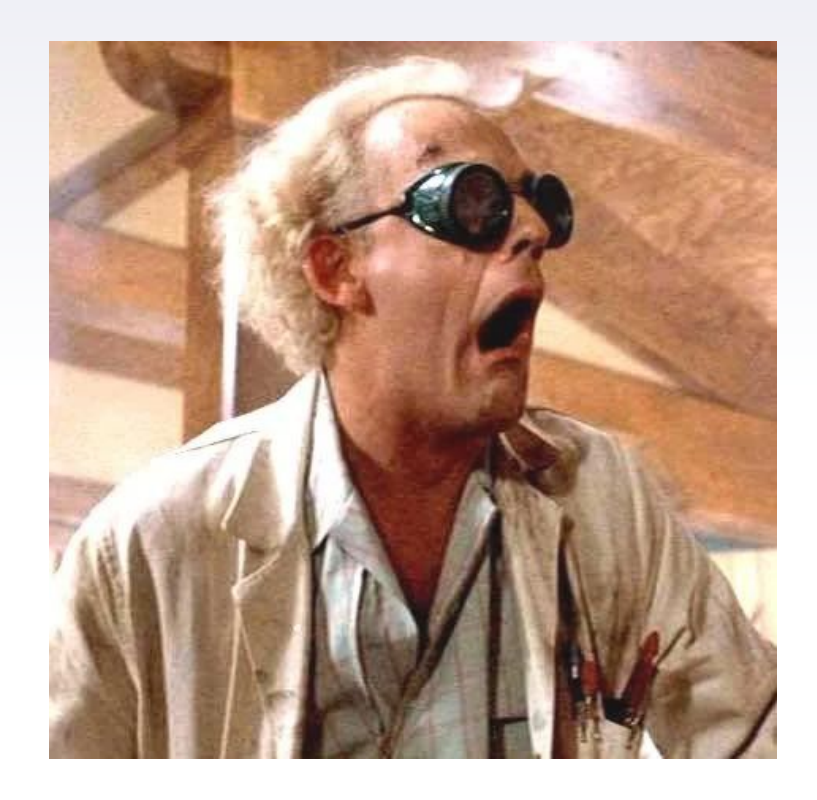

Io avevo 34 anni, voi?

- ▸ È piccolo
- ▸ È completo (SOC)
- ▸ Fa tutto quello che serve
- ▸ Consuma poco
- ▸ È espandibile
- ▸ Ha un GPIO su cui si installano cose fantastiche
- $\overline{\phantom{a}}$   $\overline{\phantom{a}}$   $\overline{\$

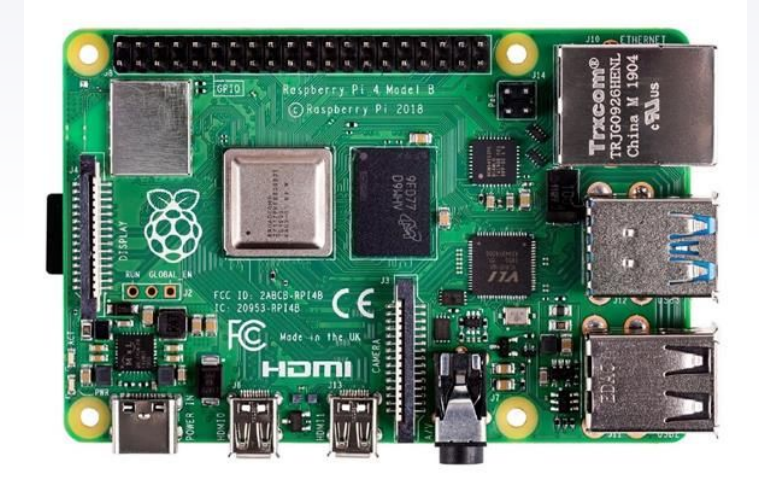

### ▸ **È piccolo**

- ▸ È completo (SOC)
- ▸ Fa tutto quello che serve
- ▸ Consuma poco
- ▸ È espandibile
- ▸ Ha un GPIO
- ▸ È molto ben supportato

È grande come una carta di credito, circa. Ma ne esiste una versione ancora più piccola, che manca di USB e di Ethernet, ma è comodo per fare cose a bassissima potenza. Si chiama **Raspberry Pi Zero W** (quello senza la W non ha la WiFi, evitatelo)

- ▸ È piccolo
- ▸ **È completo (SOC)**
- ▸ Fa tutto quello che serve
- ▸ Consuma poco
- ▸ È espandibile
- ▸ Ha un GPIO
- $\overline{\phantom{a}}$   $\overline{\phantom{a}}$   $\overline{\$

System On a Chip, in un unico integrato c'è tutto quello che serve per far funzionare il piccolo computer, quello che di solito è sparso in vari integrati all'interno di una scheda madre. Questo ha aiutato a renderlo piccolo e soprattutto economico (all'inizio).

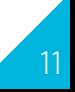

- ▸ È piccolo
- ▸ È completo (SOC)
- ▸ **Fa tutto quello che serve**
- ▸ Consuma poco
- ▸ È espandibile
- ▸ Ha un GPIO
- ▸ È molto ben supportato

È di fatto un computer, ne ha tutte le componenti e assolve a tutti i compiti, con la connettività di base e la capacità di calcolo. Dalla prima alla quarta versione le prestazioni sono aumentate, ma l'idea di base non è cambiata. Supporta i sistemi operativi standard e permette una facile interazione con i GPIO (più facile di Arduino)

- ▸ È piccolo
- ▸ È completo (SOC)
- ▸ Fa tutto quello che serve
- ▸ **Consuma poco**
- ▸ È espandibile
- ▸ Ha un GPIO
- $\overline{\phantom{a}}$   $\overline{\phantom{a}}$   $\overline{\$

Pochi componenti, prestazioni non all'ultimo grido, funziona anche abbandonato in un angolo senza monitor, mouse e tastiera, consuma davvero poco (no, se ci mettete 4 dischi USB consuma molto, *solo la versione 4B*). Scarico: **2,7W. 23kWh/y** A pieno carico: **6,4W. 56kWh/y** Spesa tra **7 e 17€/y** in bolletta

- ▸ È piccolo
- ▸ È completo (SOC)
- ▸ Fa tutto quello che serve
- ▸ Consuma poco
- ▸ **È espandibile**
- ▸ Ha un GPIO
- $\overline{\phantom{a}}$   $\overline{\phantom{a}}$   $\overline{\$

Con 4 porte USB e una ethernet ci potete fare un po' quello che volete. Dalla versione 4 le porte sono USB3 e la eth è davvero Gb, non su USB come le precedenti. Ha anche un'interfaccia dedicata per un display e una per una camera, le ultime cam sono eccezionali.

Ma il meglio viene dopo

- ▸ È piccolo
- ▸ È completo (SOC)
- ▸ Fa tutto quello che serve
- ▸ Consuma poco
- ▸ È espandibile
- ▸ **Ha un GPIO**
- ▸ È molto ben supportato

General Purpose Input Output. È una serie di PIN digitali che permettono di interfacciare un milione di milioni di dispositivi via seriale (sì, si usa ancora) o con una specie di contatti puliti. Potete leggere dei valori da sensori o dispositivi (pulsanti) o comandarne altri (apri porta, accendi luce, attiva motore, …)

- ▸ È piccolo
- ▸ È completo (SOC)
- ▸ Fa tutto quello che serve
- ▸ Consuma poco
- ▸ È espandibile
- ▸ Ha un GPIO

### ▸ **È molto ben supportato**

La prima scheda uscita nel 2012 la si può usare con l'ultima versione di Raspberry OS. Ho provato altre schede concorrenti che sono state abbandonate con Linux vecchi e mai più aggiornati. Attenti a cosa comprate.

### **Ma c'è qualcosa di negativo?**

- ▸ Il sistema sta su una microSD
- ▸ Al momento c'è poca disponibilità

### **Ma c'è qualcosa di negativo?**

- ▸ **Il sistema sta su una microSD**
- ▸ Al momento c'è poca disponibilità

Le memorie flash si bruciano. Fate sempre un backup e compratele di ottima qualità. O cercate di fare boot da un disco SSD collegato a una USB (dalla versione 4 è più facile)

### **Ma c'è qualcosa di negativo?**

- ▸ Il sistema sta su una microSD
- ▸ **Al momento c'è poca disponibilità**

I prezzi sono alle stelle, non è il momento buono per comprarli. Si dovrà aspettare ancora un po'. Comprare un miniPC costa di meno.

Per sapere dove c'è disponibilità si può usare RPi Locator: <https://rpilocator.com/?instock>

# **La lista della spesa**

#### Scheda Raspberry Pi

Il computer, senza di questa non si fa niente. Meglio se versione 4 con almeno 1GB di RAM. Se la Zero, almeno Zero W

#### Memoria

MicroSD di buona qualità, con adattatore per poterla mettere nel computer per scriverci il sistema operativo. Almeno 16GB

#### Alimentatore

Scegliere quello ufficiale o uno con potenza equivalente (5V 3A) Fino al 3: Micro USB Dal 4: USB-C

#### Case (quello originale)

Fa figo, non impegna e prende meno polvere. Attenzione che a seconda delle versioni le schede cambiano.

#### Cavo Ethernet (opzionale)

Per collegarlo alla rete e raggiungerlo via SSH la prima volta. Vi serve anche una porta libera sullo switch/router e sapere che IP ha preso

Funziona anche via WiFi dal primo avvio

#### Cavo video, tastiera, mouse

Se lo volete configurare come se fosse un PC normale. Via SSH fa tutto più nerd

### **Installazione**

**2**

Un computer ha bisogno di un sistema operativo

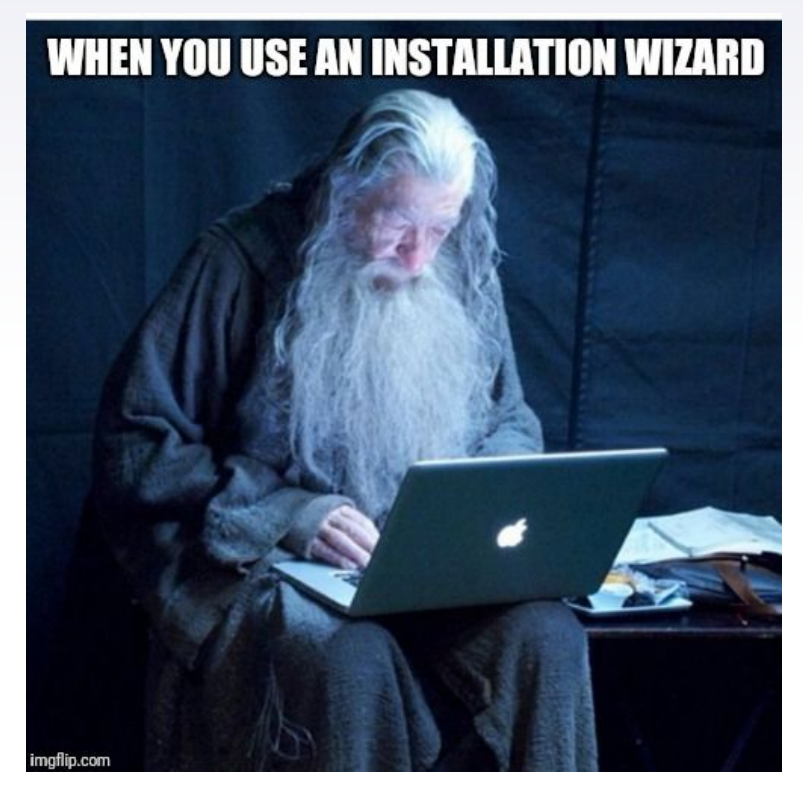

### **Casa madre o più leggero?**

Raspberry OS

- Fatto apposta per RPi
- Facile per tutti
- Sempre aggiornato
- Pesantuccio

DietPi

- Leggero
- Senza fronzoli
- Installi quel che ti serve
- Backup di serie
- Pacchetti pronti da installare

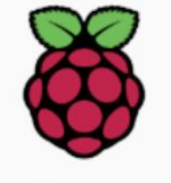

### **Raspberry Pi**

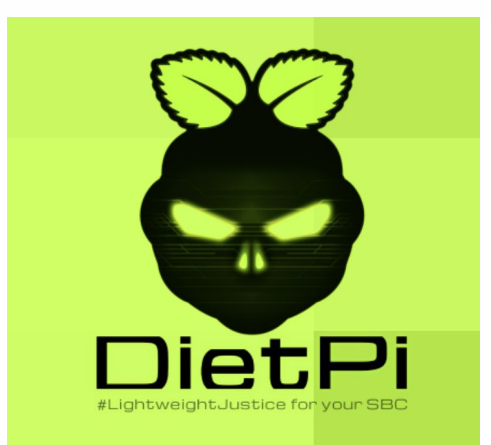

### **Scrivere il sistema sulla microSD**

### Per **Raspberry OS**

- Scaricate il tool Raspberry Pi Imager ([https://www.raspberrypi.com/software/\)](https://www.raspberrypi.com/software/)
- Inserite la microSD nel computer
- Avviate il SW
- Nelle opzioni abilitate SSH

Si preoccupa lui di scaricare l'immagine del sistema e scriverla sulla scheda di memoria

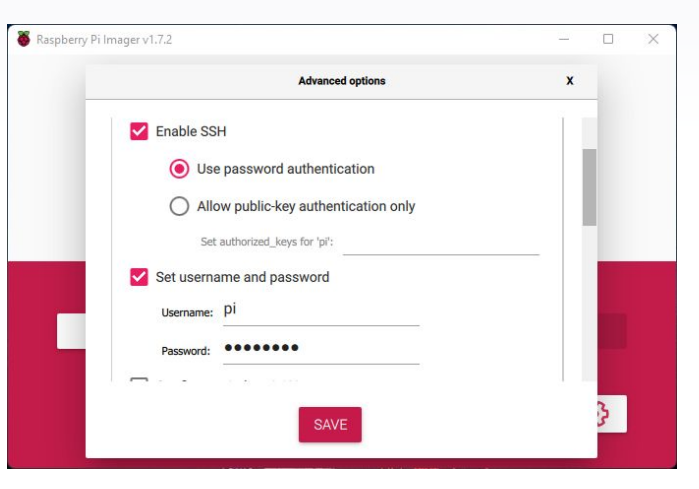

### **Scrivere il sistema sulla microSD**

Io vi consiglio questo, alla grande!

Per **Diet Pi**

- Scaricate Balena Etcher
- (<https://www.balena.io/etcher>)
- Scaricate la ISO di DietPi (<https://dietpi.com/#download>)
- Inserite la microSD nel computer
- Scrivete la ISO nella memoria con Etcher

### Flash. Flawless.

Flash OS images to SD cards & USB drives, safely and easily.

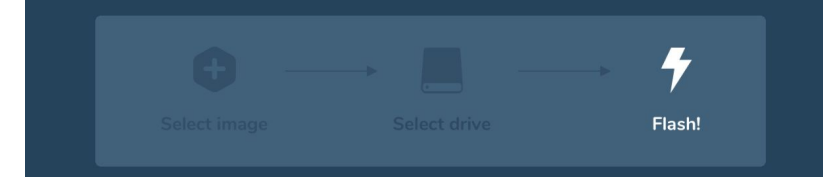

### **Boot!**

### Si mette la microSD nello slot

Si collega il cavo di rete (meglio eth per iniziare)

Si dà alimentazione (non c'è interruttore)

Si guarda sul router che IP ha preso

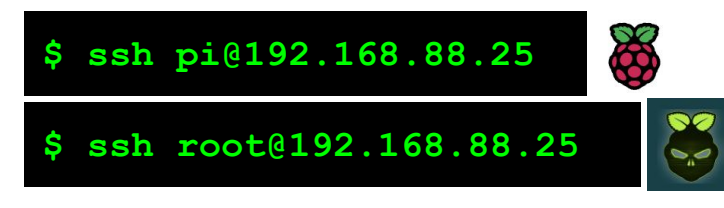

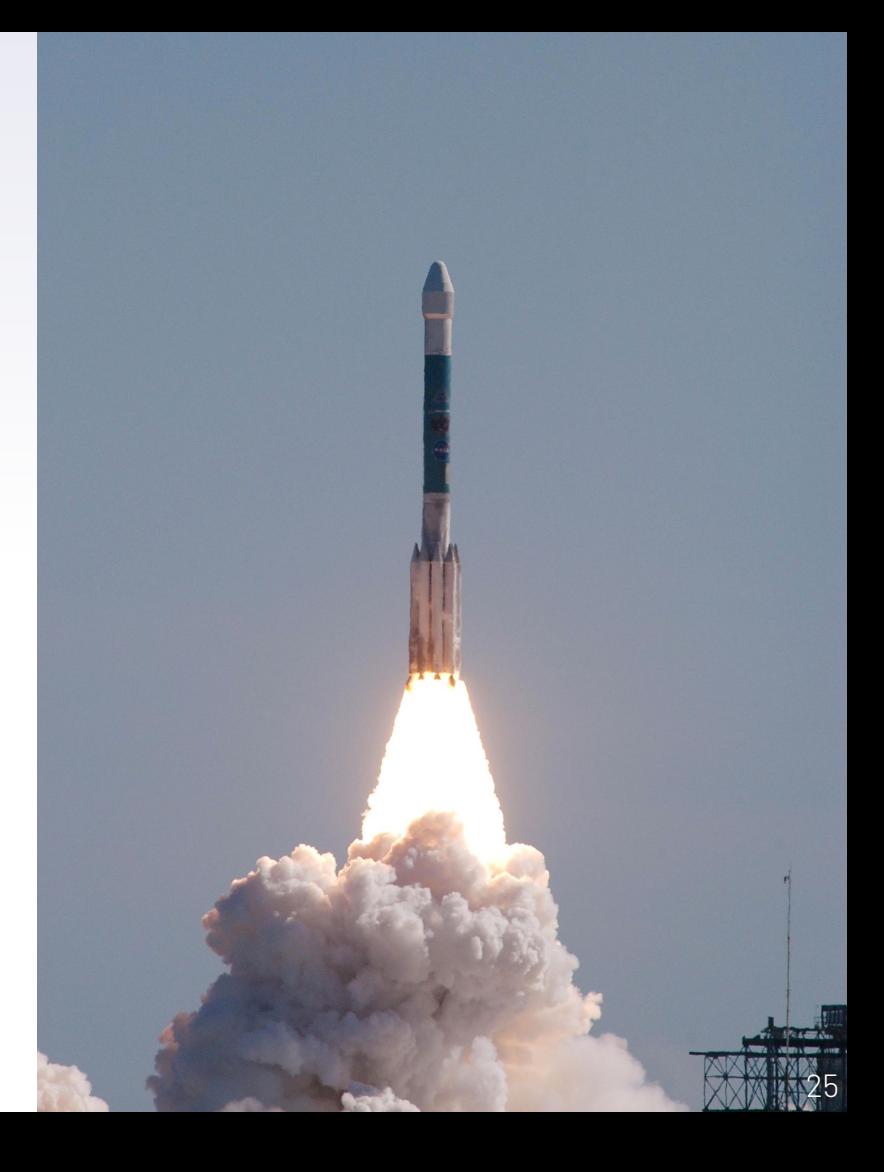

### **E cosa ci faccio?**

#### Sensoristica

#### **Display**

DIffusione audio (Volumio)

> E ancora molto altro…

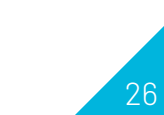

DVR Server VPN (PI-VPN) Filtro pubblicità (PI-Hole) BOT Telegram Desktop economico

> Domotica (Home Assistant)

Retrogaming Docker server (con 4-8GB di RAM)

### **Ci sono espansioni?**  $\blacktriangleright$

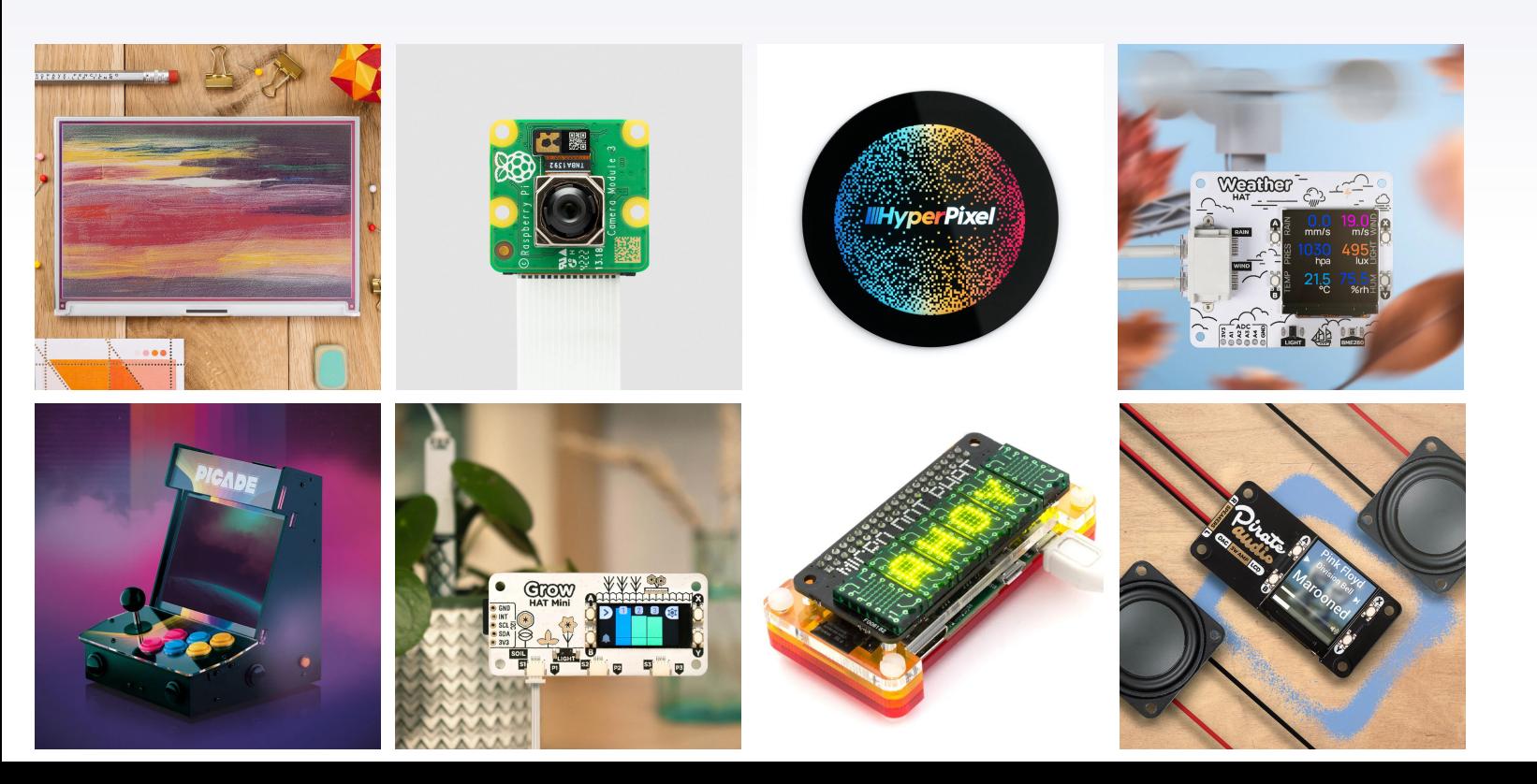

# **Microcontrollori**

#### Arduino e schede ESP8266 e ESP32

**3**

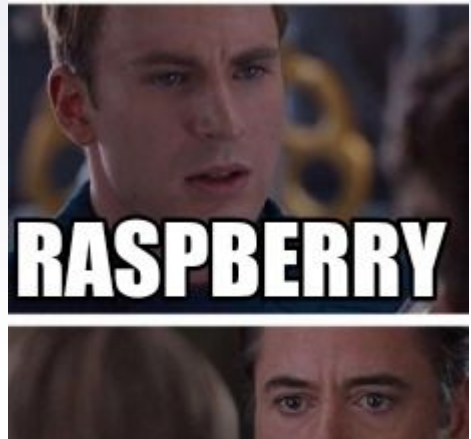

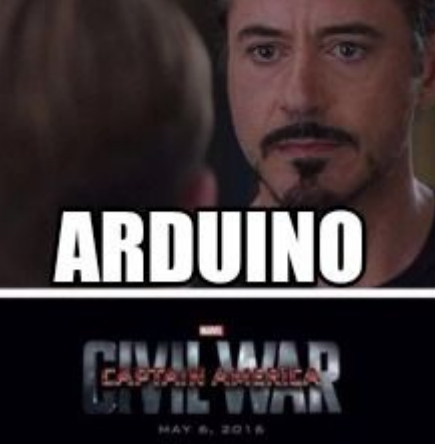

Qui ci si sporca le mani

### **Le differenze**

#### Raspberry

Ha un sistema operativo

Lo raggiungo via SSH al volo mentre sta lavorando

Consuma abbastanza

Il GPIO è solo digitale

#### Microcontrollore

NON ha un sistema operativo

Lo programmo e fa quello che deve fino a che non lo riprogrammo

Può arrivare a consumare µA

I PIN sono anche analogici

### **Come funziona**

Mi serve un IDE, solitamente Arduino IDE

Devo saper programmare in un certo linguaggio, tipo il C (o Micro Pyhton) Mi servono le librerie della scheda che ho comprato (l'IDE deve compilare) Devo sapere cosa può fare la scheda che ho in mano (datasheet) Devo conoscere i sensori che uso e le loro librerie Faccio il circuito, scrivo il codice, lo carico e spero che vada

### **L'IDE**

È un semplice editor di linguaggi e riesce a scrivere, via USB/seriale sulle schede che colleghiamo al PC, c'è anche una versione Cloud che permette di lavorare ovunque siamo.

Ogni scheda ha bisogno di una sua libreria per insegnare all'IDE come deve compilare il codice da caricare nella (poca) memoria del dispositivo

Ogni pezzo di codice si chiama "sketch" e ha estensione ".ino"

<https://www.arduino.cc/en/software>(si usa anche per le ESP)

# **Il linguaggio**

Senza display non si può scrivere Hello World, ma si può far lampeggiare un LED

// the setup function runs once when you press reset or power the board **void setup() {** // initialize digital pin LED\_BUILTIN as an output.

```
 pinMode(LED_BUILTIN, OUTPUT);
```
**}**

**}**

```
// the loop function runs over and over again forever
void loop() {
 digitalWrite(LED BUILTIN, HIGH); // turn the LED on (HIGH is the voltage level)
 delay(1000); \frac{1}{2} // wait for a second
 digitalWrite(LED BUILTIN, LOW); // turn the LED off by making the voltage LOW
  delay(1000); // wait for a second
```
### **Le librerie**

La libreria ha funzioni già scritte che permettono di fare chiamate hardware su componenti con comandi facili, senza dover gestire la comunicazione bit per bit

Ogni sensore, scheda di espansione, componente, ha le sue librerie.

Questo ci semplifica il lavoro.

Per leggere i dati da un sensore noi gli diciamo "*usa la sua libreria e vai a leggere dall'indirizzo seriale 0x45 temperatura e umidità, mettili nelle variabili TEMP e HUM*" tutto con un solo comando.

Quando comprate un componente, **PRIMA**, guardate se ha le librerie

### **La scheda**

Il microcontrollore DEVE comunicare con l'esterno (sensori, bottoni, lettori RFID, motori, …). Dobbiamo sapere con quali PIN e come. Si deve studiare

#### Arduino Nano RP2040 Connect

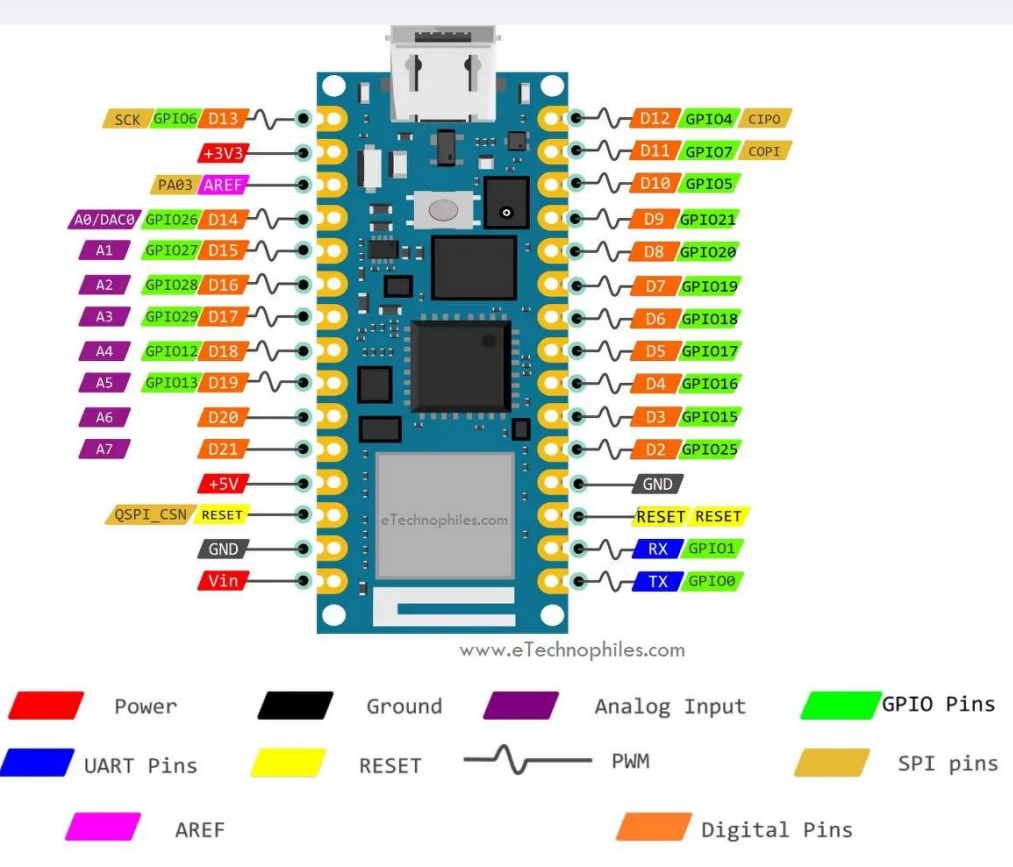

### **Sensori 3**

Interagire con il mondo reale

Kelvin

Celsius

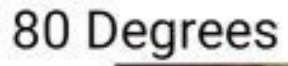

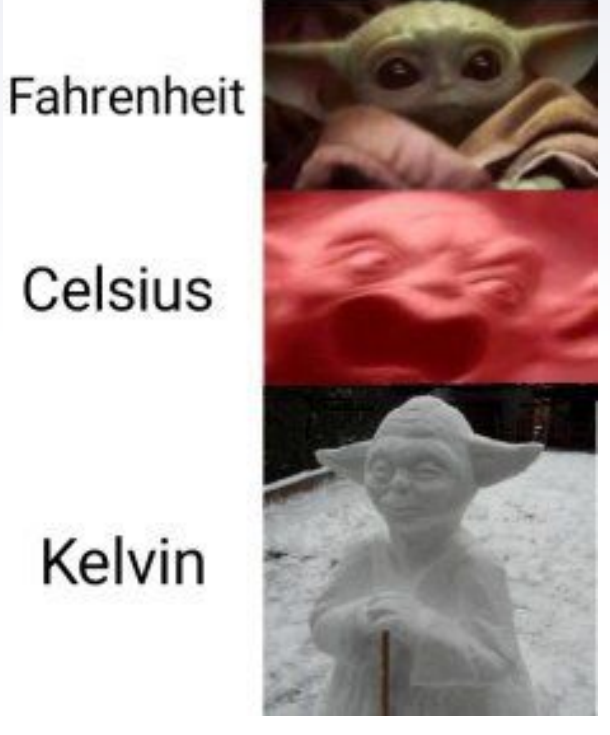

### **Sensori e altro**

Ogni sensore va connesso con fili e dispositivi a due o più PIN al microcontrollore

Servono datasheet e librerie compatibili col microcontrollore (da verificare PRIMA di comprarlo)

Lavorare con i microcontrollori, sensori e attuatori è maledettamente divertente, spesso potrebbe portare a frustrazione, voi non arrendetevi.

### **Shields**

Molti produttori, a partire da Arduino, hanno i connettori disposti in modo standard, così che i produttori di componenti possano fare schede che si incastrano sui microcontrollori, senza cablaggi.

Shield = scudo = ci sta sopra

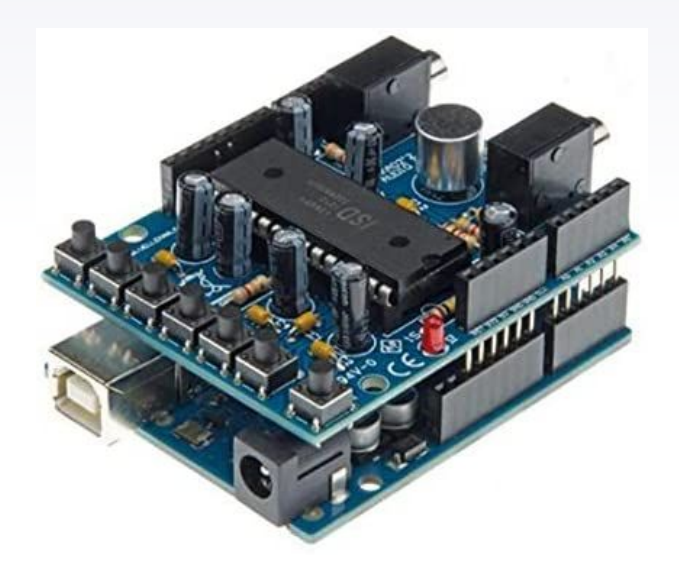

### **Ciclo di vita del sistema**

 $\blacktriangleright$ 

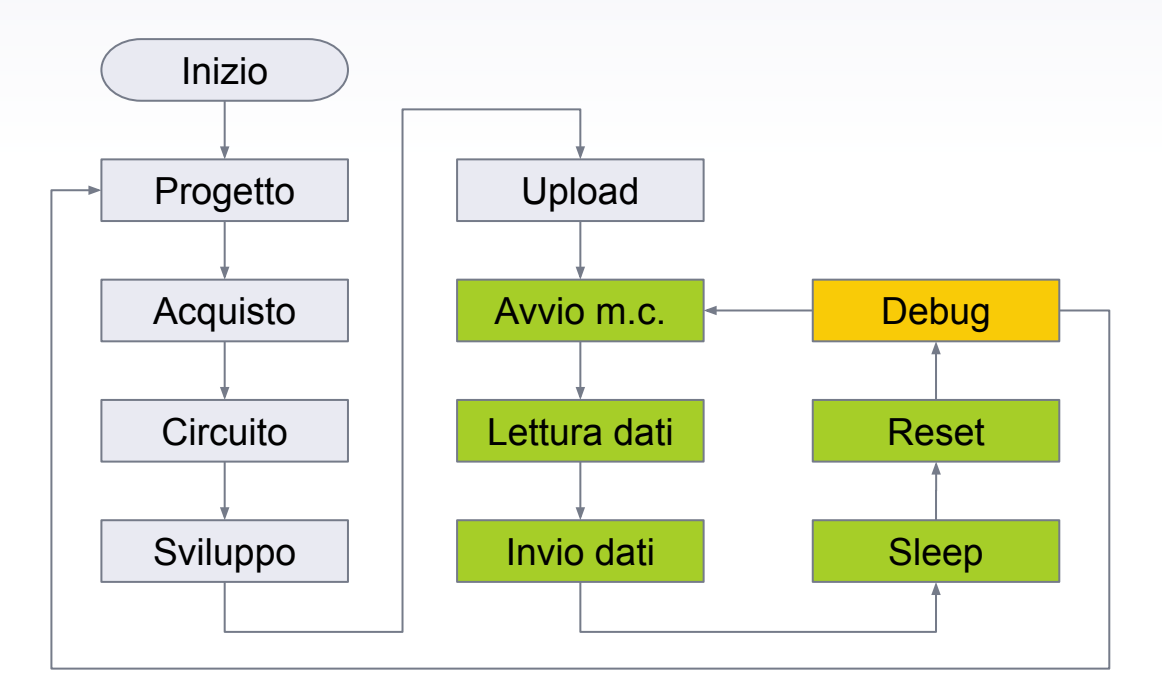

### **Come li facciamo comunicare?**

I bit viaggiano, fortunelli

**4**

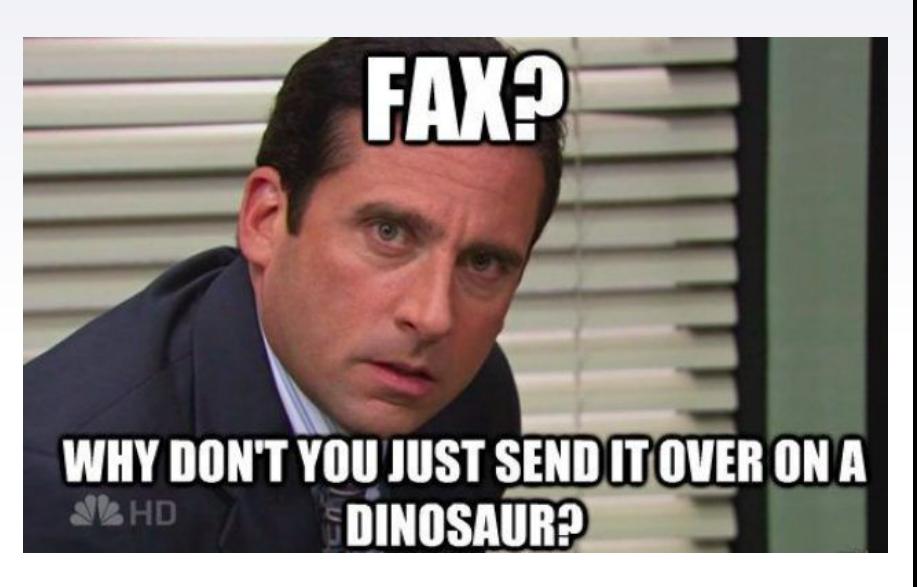

Un po' di basi di reti, spiace…

### **Importante**

**Mezzo di trasmissione**: supporto sul quale viaggiano i dati.

**Protocollo**: regole condivise con le quali ci si scambiano i dati.

Vari protocolli possono viaggiare su più mezzi di trasmissione (e possono cambiare durante il percorso)

Ethernet può essere sia su fibra che su rame

TCP/IP può essere su rame come su etere (Wi-Fi o altro standard)

Sullo stesso tipo di fibra può passare Ethernet o Fibre Channel

### **Memorizzare i dati di molti sensori**

Pacchetti di pochi byte

Diradati nel tempo

Provenienti da molte fonti

Sensori tipicamente a batteria dove ogni byte consuma e pesa

Serve un protocollo facile, leggero e con poco overhead (dati di contorno che non sono l'informazione)

# **MQTT**

Message

Queue

**Telemetry** 

**Transport** 

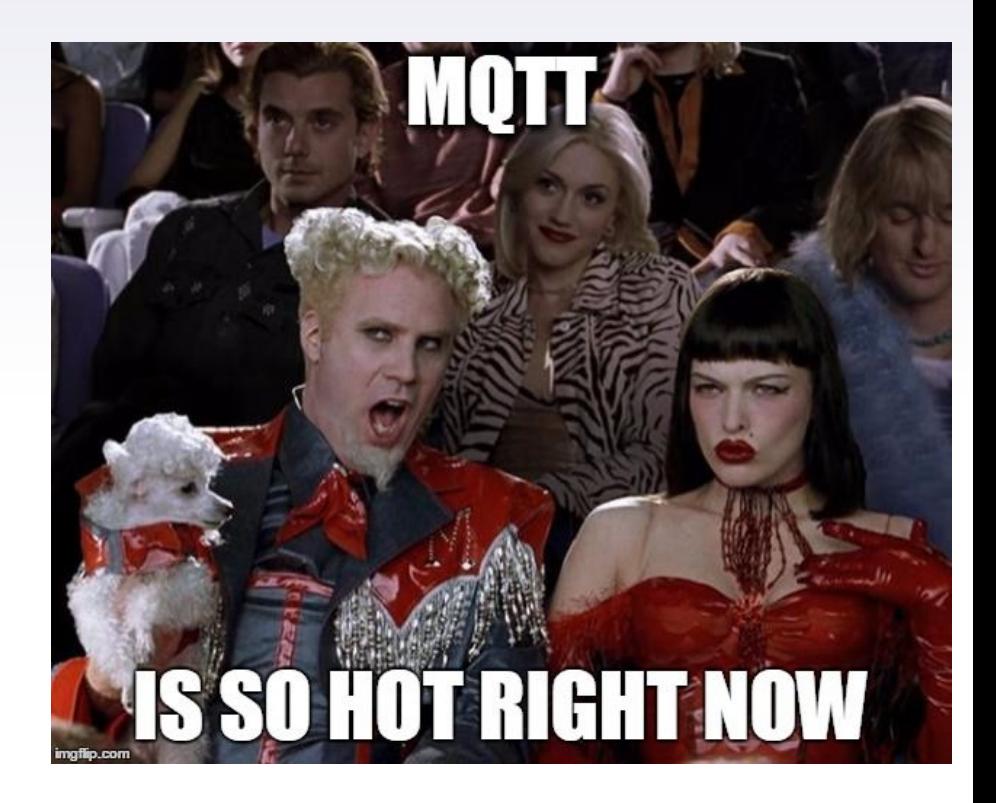

### **È facile e bellissimo**

**Client**: chi legge e scrive i dati

- **Broker**: chi riceve e dispaccia i messaggi
- **Topic**: argomento del messaggio
- **Payload**: dato da trasmettere
- **Subcriber**: sottoscrittore ad un certo topic

Viaggia su ogni rete: cablata, Wi-Fi, LoRa, GPRS, 3/4/5G…

# **Il giro dei dati**

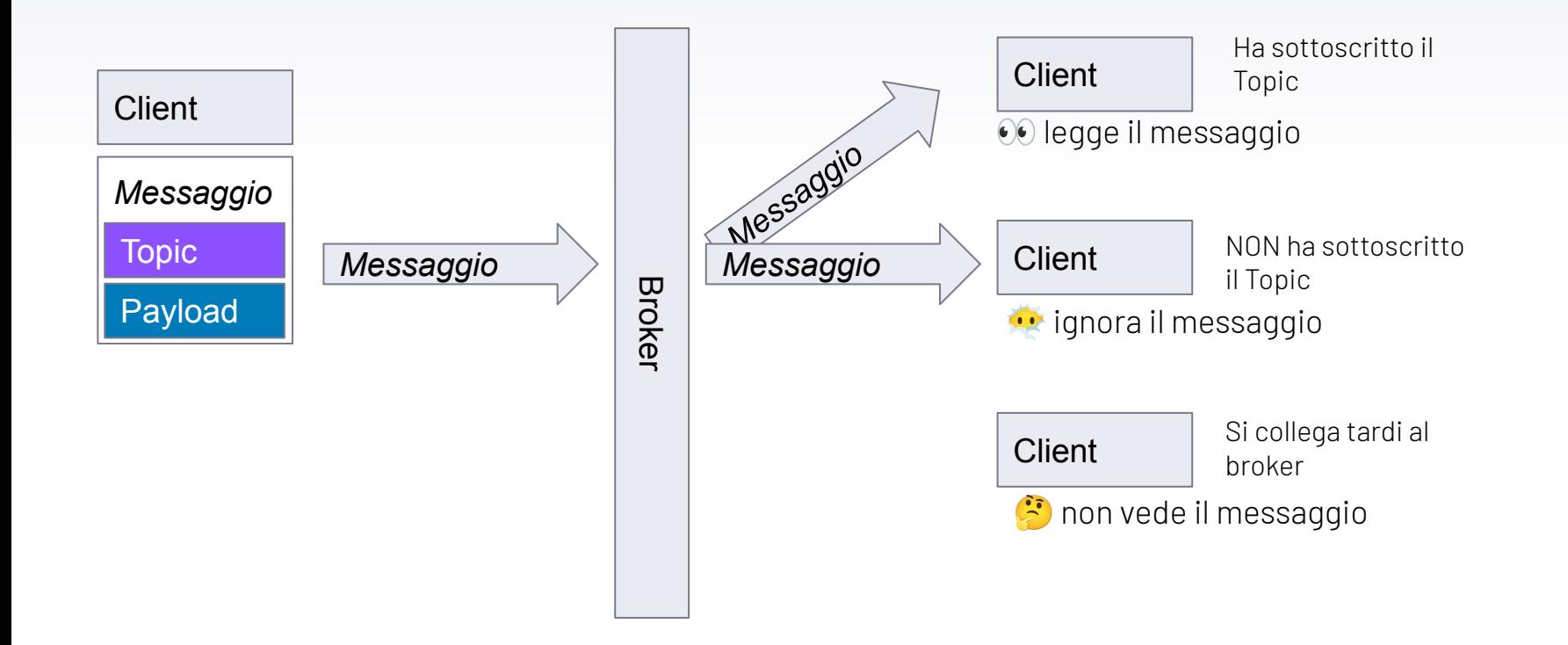

### **Creare il broker**

**\$ sudo apt install mosquitto mosquitto-clients \$ sudo systemctl is-enabled mosquitto \$ sudo systemctl status mosquitto**

Installato e verificato che è attivo.

Adesso potete usarlo come broker nella vostra rete.

Potete anche usare un broker su qualche servizio cloud, se avete sensori in giro per Internet

### **Pubblicare una temperatura**

Sono pezzetti di codice, si trova documentazione ovunque

**#include <PubSubClient.h>** //Libreria MQTT

**WiFiClient espClient;** //se uso la WiFi, potrei usare altro **PubSubClient clientMQTT(espClient);** //oggetto MQTT sulla WiFi **const char\* mqtt\_server ="192.168.88.11";** //IP del broker **String clientId = "balcone";** //nome del sensore **clientMQTT.setServer(mqtt\_server, 1883);** //a che broker:porta mi connetto **clientMQTT.connect(clientId.c\_str);** //attiva la connessione **client.publish("temperature", "18");** //mando il messaggio

### **Pubblicare una temperatura**

A questo punto il Broker riceve da "balcone", con topic "temperature" il valore "18" (<- attenzione! Si trasmettono solo stringhe) e lo dice a tutti quelli connessi allo stesso broker.

Chi ha sottoscritto il topic "temperature" leggerà il messaggio inviato dal sensore del balcone e rimandato dal broker.

Una volta inviato, il messaggio è andato e non è più recuperabile.

### **Memorizzare la temperatura (esempio in Python)**

import paho.mqtt.client as mqtt import sqlite3

```
client = mqtt.Client() # crea il client MQTT
client.connect("ip_server", 1883) # si collega al broker
conn = sqlite3.connect("balcone.db") # connessione al DB SQLite dove c'è già la tabella
cur = conn.cursor() # crea il cursore per lavorare nel DB
client.subscribe("balcone") # sottoscrizione al topic 'balcone'
while True: # aspetta l'arrivo dei messaggi, per sempre (fino a Ctrl+C)
    message = client.receive() # memorizza il messaggio
     # Salva il messaggio nella tabella
     cur.execute('''
     INSERT INTO messages (topic, payload) VALUES (?, ?)
     ''', (message.topic, message.payload))
     conn.commit()
```
client.disconnect() *#chiude la connessione (quando qualcuno lo fa uscire dal ciclo*

### **Quanto si risparmia?**

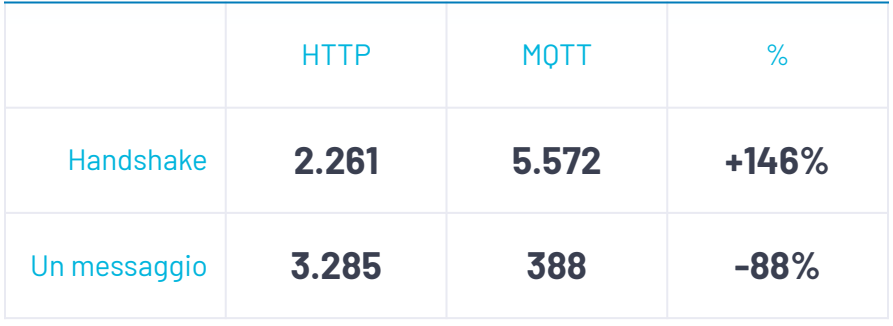

# **BANDWIDTH?** makeameme.or

#### Dati in Bytes

Fonte: <https://www.hivemq.com/blog/mqtt-vs-http-protocols-in-iot-iiot/>

# **Quanto si risparmia?**

Meno banda usata = meno batteria

Codice più semplice = meno batteria

Trasmissione più veloce = meno batteria

Meno batteria = il sensore dura di più prima che io debba cambiarla.

### **Chi usa MQTT?**

Facebook messenger

NodeRed

Home Assistant

Tutti i dispositivi Shelly, in modo nativo BMW (quelli delle automobili)

# **I luoghi del male**

Pimoroni:<https://shop.pimoroni.com/>

*Tantissimi accessori per Raspberry Pi (da UK senza dogana)*

The Pi Hut:<https://thepihut.com/>

*Anche qui tanta roba interessante per Raspberry Pi*

Wemos: <https://www.wemos.cc/en/latest/>

*ESP8266/32 con espansioni ben supportate (da Aliexpress)*

Arduino:<https://store.arduino.cc/>

*Store ufficiale di Arduino (prezzi IVA esclusa, occhio!)*

Shelly:<https://shelly.cloud>

*Dispositivi domotici aperti a ogni protocollo*

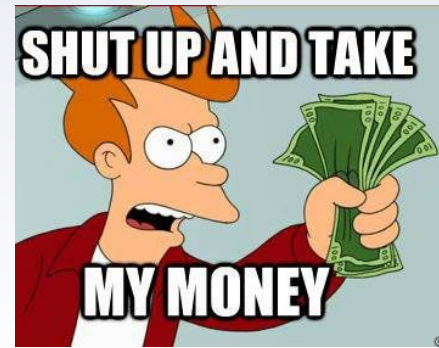

# **Un OT importante**

Non fate questo errore, quando inizierete la tesi, fate backup e versioning:

- Comprate un disco esterno (non flash)
- ▸ Fate backup sia sul disco che nel cloud
- ▸ Salvate versioni settimanali della tesi e mantenete lo storico
- ▸ Testate il recupero dei documenti salvati.

le hanno rubato la borsa: "Tenetevi tutto, ma ridatemi la tesi altrimenti non mi posso laureare"

L'appello lanciato sui social per recuperare il lavoro di mesi

# **GRAZIE! Domande?**

Potete trovarmi…

- ▸ ft@tucci.boo
- [www.pilloledib.it](http://www.pilloledib.it) (il podcast)
- [www.iltucci.com](http://www.iltucci.com) (il blog)
- ▸ @cesco\_78@mastodon.social
- @cesco\_78 (Twitter)

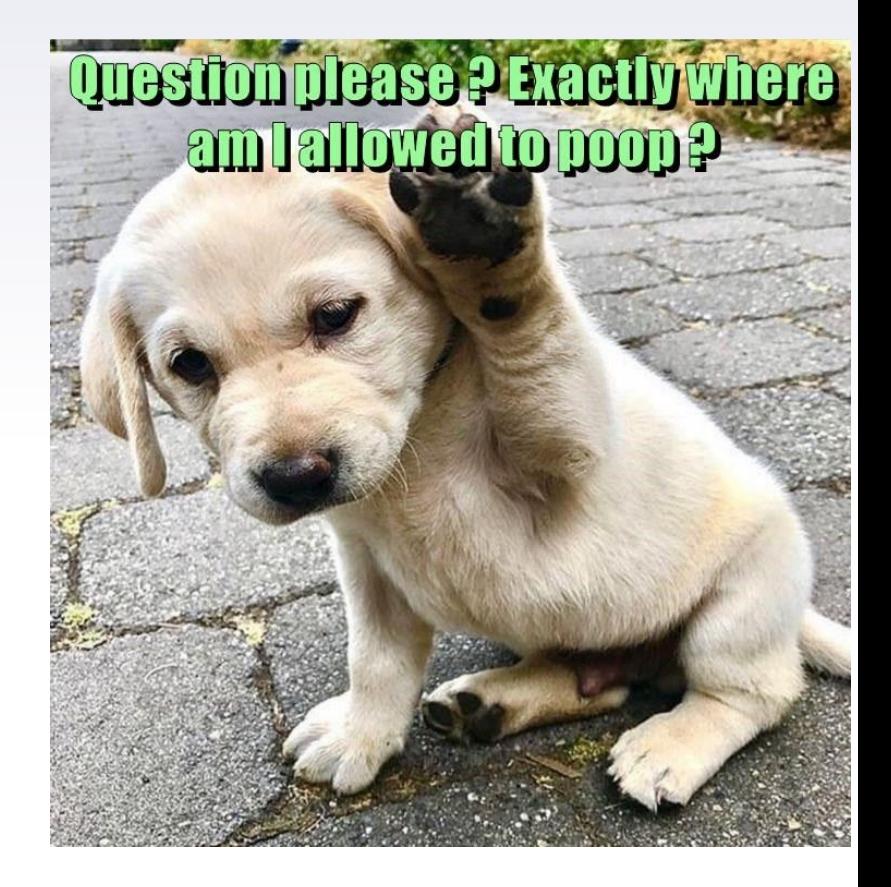

### **Credits**

Special thanks to all the people who made and released these awesome resources for free:

- ▶ Presentation template by **[SlidesCarnival](http://www.slidescarnival.com/?utm_source=template)**
- **EXECTE: Illustrations by [Sergei Tikhonov](https://isometric.online/)**
- ▶ Photographs by [Unsplash](http://unsplash.com/&utm_source=slidescarnival)